### **DDoS** 防护 **AAD**

最佳实践

文档版本 03 发布日期 2024-06-30

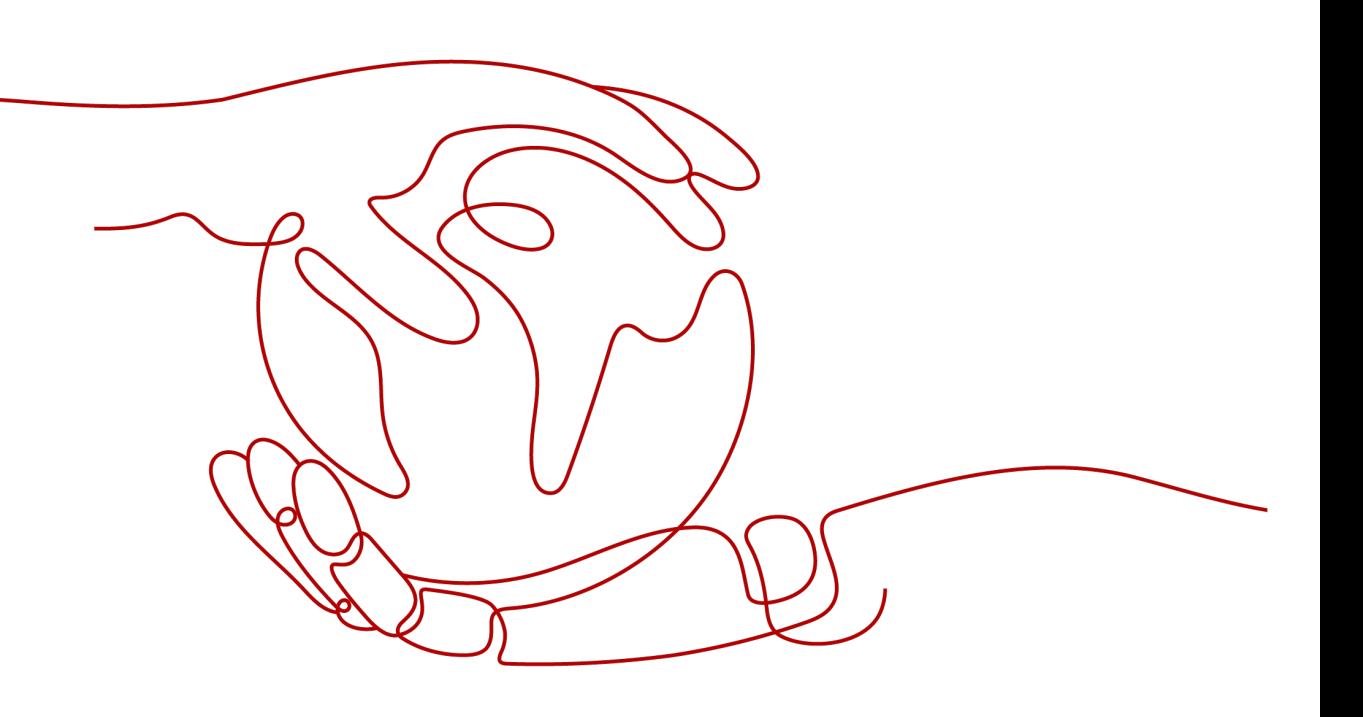

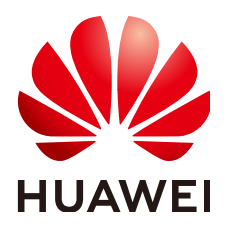

#### 版权所有 **©** 华为云计算技术有限公司 **2024**。 保留一切权利。

非经本公司书面许可,任何单位和个人不得擅自摘抄、复制本文档内容的部分或全部,并不得以任何形式传 播。

#### 商标声明

**、<br>HUAWE和其他华为商标均为华为技术有限公司的商标。** 本文档提及的其他所有商标或注册商标,由各自的所有人拥有。

#### 注意

您购买的产品、服务或特性等应受华为云计算技术有限公司商业合同和条款的约束,本文档中描述的全部或部 分产品、服务或特性可能不在您的购买或使用范围之内。除非合同另有约定,华为云计算技术有限公司对本文 档内容不做任何明示或暗示的声明或保证。

由于产品版本升级或其他原因,本文档内容会不定期进行更新。除非另有约定,本文档仅作为使用指导,本文 档中的所有陈述、信息和建议不构成任何明示或暗示的担保。

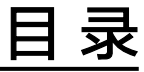

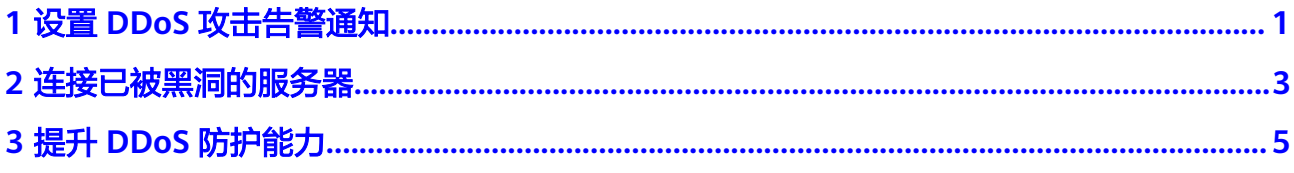

## **1** 设置 **DDoS** 攻击告警通知

#### <span id="page-3-0"></span>操作场景

开启DDoS攻击告警通知,当公网IP受到DDoS攻击时用户会收到提醒消息(接收消息 方式由您设置)。

#### 前提条件

- 已购买消息通知服务。
- 登录账号已购买公网IP。

#### 约束条件

- 消息通知服务为付费服务,价格详情请参见**SMN**[价格详情。](https://www.huaweicloud.com/intl/zh-cn/pricing/index.html#/smn)
- 在开启告警通知前,建议您在"消息通知服务"已<mark>[创建主题](https://support.huaweicloud.com/intl/zh-cn/usermanual-smn/zh-cn_topic_0043961401.html)[并添加订阅](https://support.huaweicloud.com/intl/zh-cn/usermanual-smn/smn_ug_0008.html)</mark>。

#### 操作步骤

#### 步骤**1** [登录管理控制台](https://console-intl.huaweicloud.com/?locale=zh-cn)。

- <mark>步骤2</mark> 在页面上方选择"区域"后,单击页面左上方的 <sup>-----</sup> ,选择"安全与合规 > DDoS防护 AAD", 讲入"Anti-DDoS流量清洗"界面。
- 步骤**3** 选择"告警通知"页签,设置告警通知,相关参数说明如表**[1-1](#page-4-0)**所示。

#### <span id="page-4-0"></span>图 **1-1** 设置告警通知

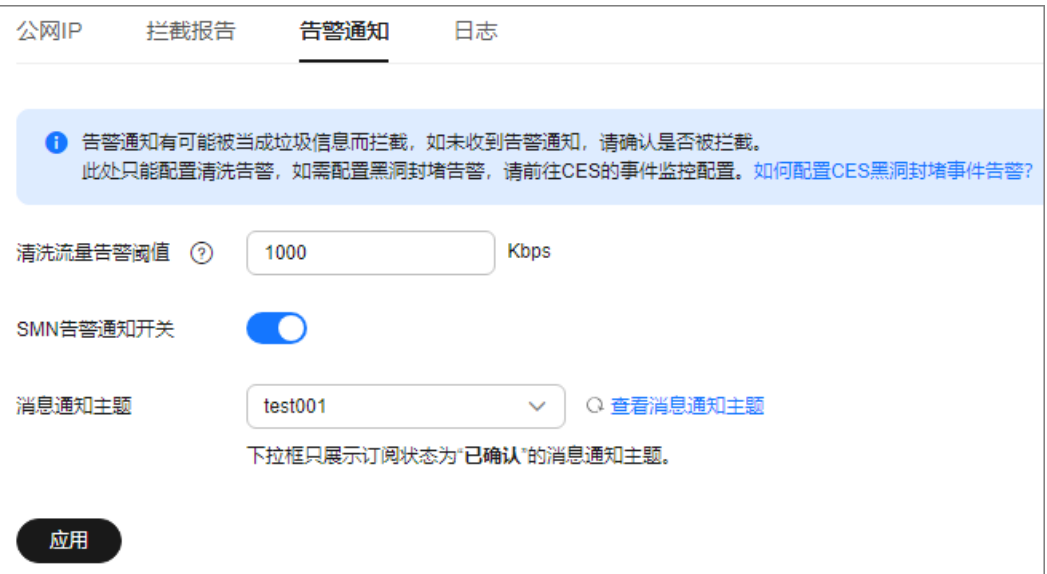

#### 表 **1-1** 设置告警通知

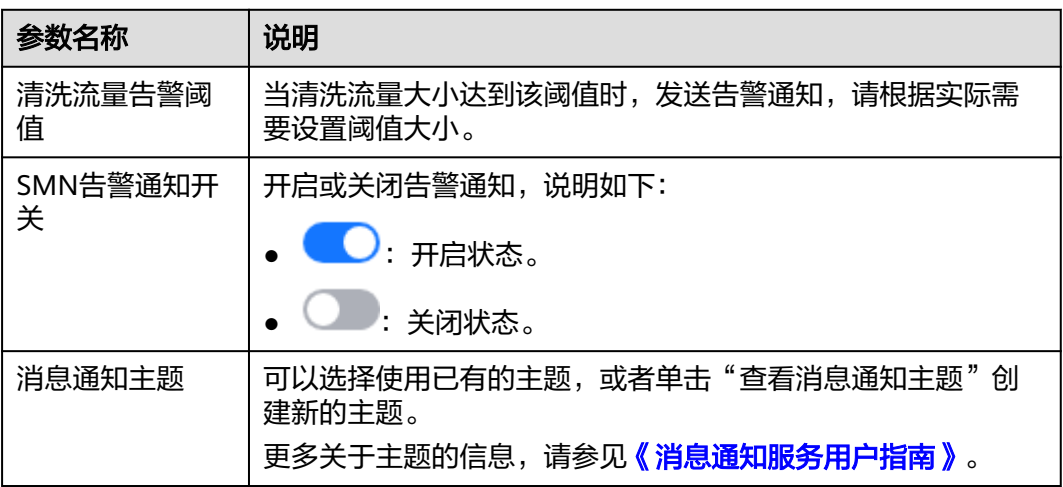

步骤**4** 单击"应用",开启告警通知。

**----**结束

# **2** 连接已被黑洞的服务器

#### <span id="page-5-0"></span>操作场景

当服务器遭受大流量攻击时,Anti-DDoS将调用运营商黑洞,屏蔽该服务器的外网访 问。对于黑洞的服务器,您可以通过弹性云服务器连接该服务器。

#### 前提条件

- 登录账号已购买公网IP。
- 已获取弹性云服务器的登录账号与密码。
- 已获取被黑洞的服务器的登录账号与密码。

#### 约束条件

弹性云服务器与被黑洞的服务器同地域且可正常访问。

#### 操作步骤

- 步骤**1** [登录管理控制台](https://console-intl.huaweicloud.com/?locale=zh-cn)。
- <mark>步骤2</mark> 单击管理控制台左上角的♥, 选择区域或项目。
- 步骤3 单击页面左上方的 ,选择"计算 > 弹性云服务器",进入弹性云服务器管理界 面。
- 步骤**4** 登录与被黑洞的服务器同地域且可正常访问的弹性云服务器。

弹性云服务器提供多种登录方式,请根据需要选择登录方式。

- 登录Windows弹性云服务器的详细介绍,请参见**Windows**[弹性云服务器登录方式](https://support.huaweicloud.com/intl/zh-cn/usermanual-ecs/zh-cn_topic_0092494943.html) [概述。](https://support.huaweicloud.com/intl/zh-cn/usermanual-ecs/zh-cn_topic_0092494943.html)
- 登录Linux弹性云服务器的详细介绍,请参见**Linux**[弹性云服务器登录方式概述](https://support.huaweicloud.com/intl/zh-cn/usermanual-ecs/zh-cn_topic_0013771089.html)。

步骤**5** 连接黑洞状态的服务器,连接方式说明如表**[2-1](#page-6-0)**所示。

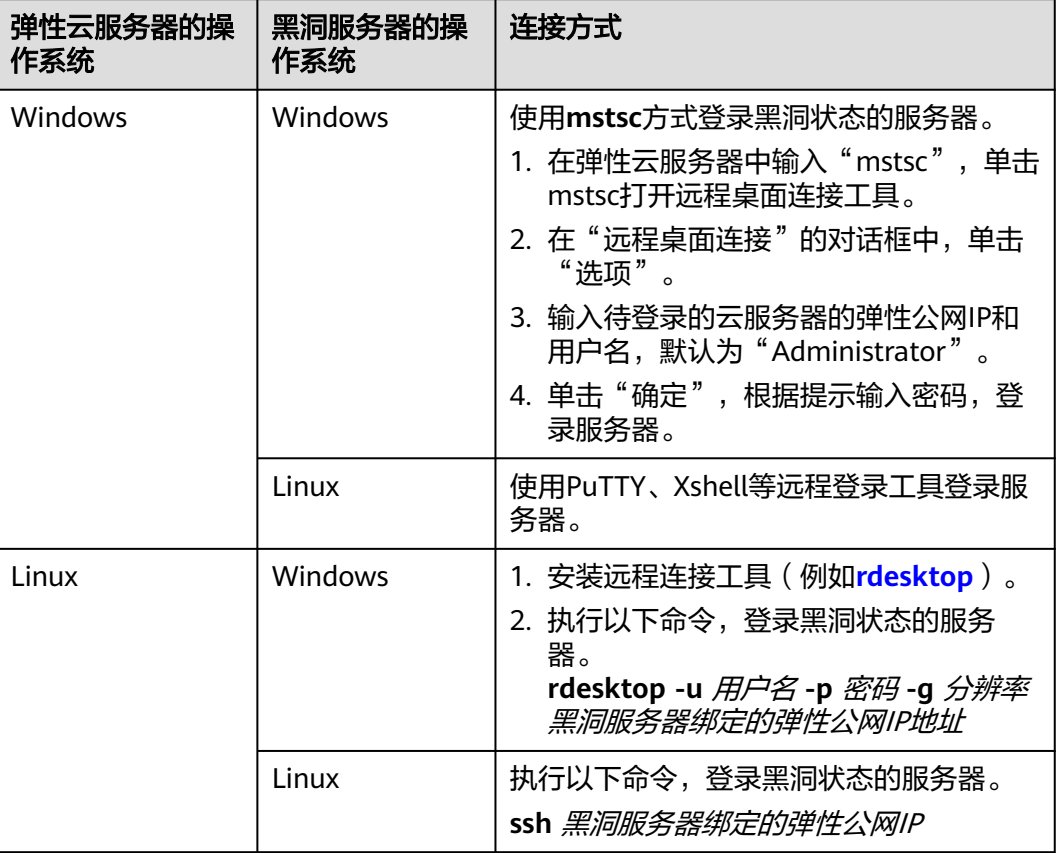

#### <span id="page-6-0"></span>表 **2-1** 连接黑洞服务器说明

**----**结束

#### 后续操作

通过弹性云服务器成功连接该服务器后,您可以将处于黑洞状态的服务器上的文件转 移至已登录的弹性云服务器,您也可以通过这种方式变更该服务器上的配置文件等。

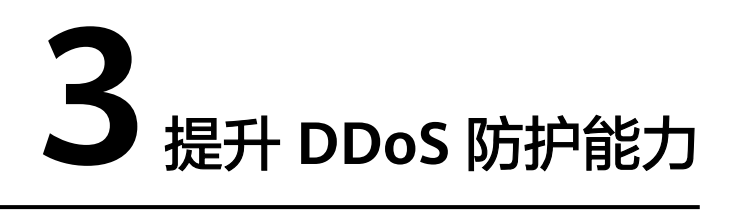

<span id="page-7-0"></span>华为云Anti-DDoS流量清洗服务提供最高500Mbps的DDoS攻击防护,系统会对超过黑 洞阈值的受攻击公网IP进行黑洞处理,正常访问流量会丢弃。

如果急需恢复业务,建议您购买华为云DDoS高防服务,提升DDoS防护能力。